### 教师教学发展中心场地介绍及预约流程

兰州大学教师教学发展中心,位于城关校区西区学生活动中心九 楼,自 2016 年重新组建以来,得到了学校领导的关心支持和校内职 能部门的大力配合,在 2018 年度中央高校改善基本办学条件资金和 2019年"双一流"拔尖创新人才培养专项经费的支持下,已基本完 成建设工作,在试运行期间进行了使用功能的调整和升级,硬件设备 不断磨合,装修环境改造提升,目前全面投入使用,并为全校各教学 单位、教师和职能部门提供免费场地使用服务,可通过以下流程预约 场地使用。

一、场地简介

(一)专家咨询室(名师工作室)——902

可开展的活动:教学咨询与诊断,教学团队或课程组研讨交流等 硬件: 电脑, 投影, 讨论桌椅, 打印机

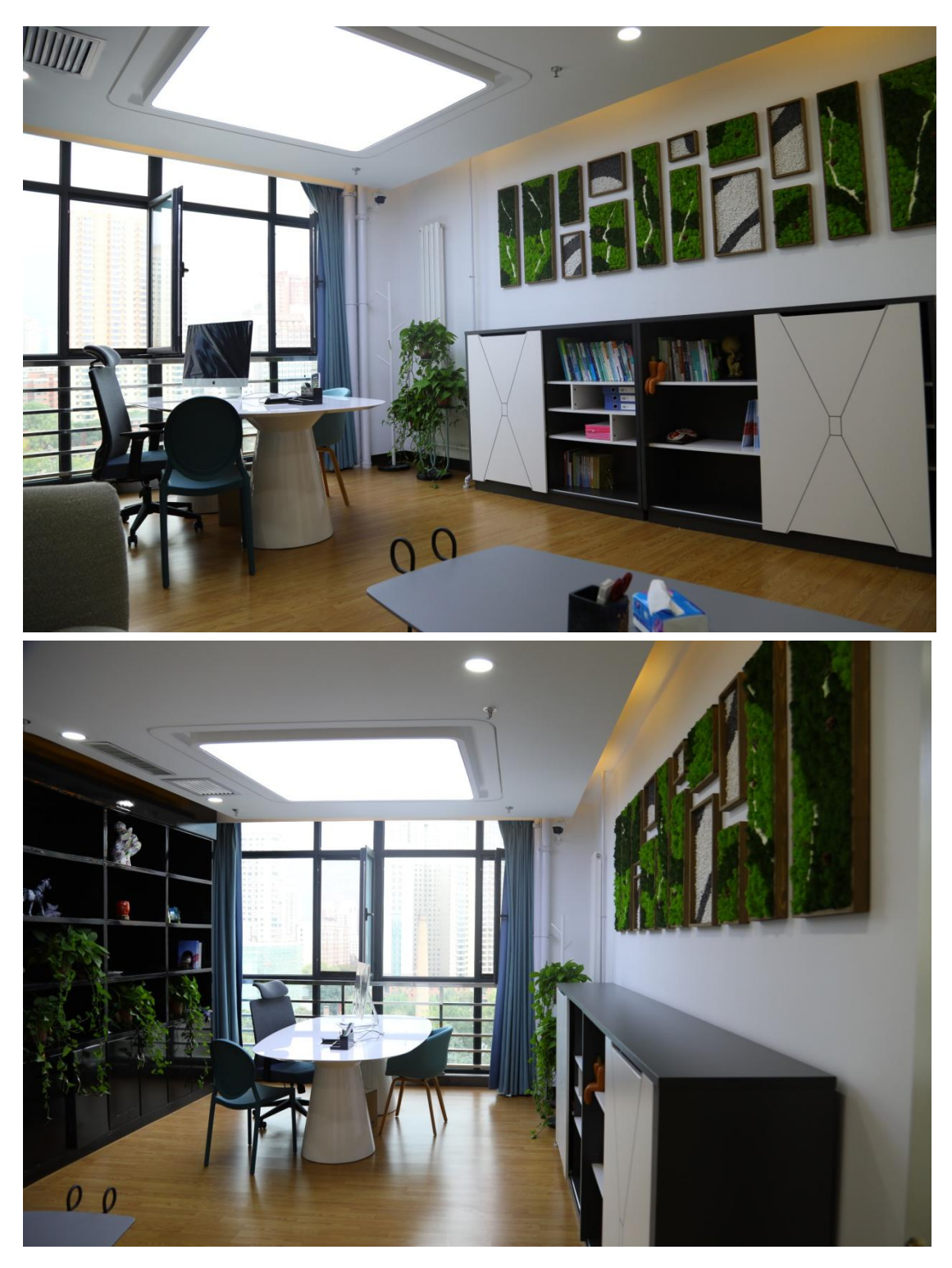

(二)远程视频指导室——904

可开展的活动:讲课比赛,视频会议,学院和职能部门组织的各类答 辩, 在线课程等。

硬件: 8 台可升降台式机、平板电脑、高清摄像头,固定桌椅

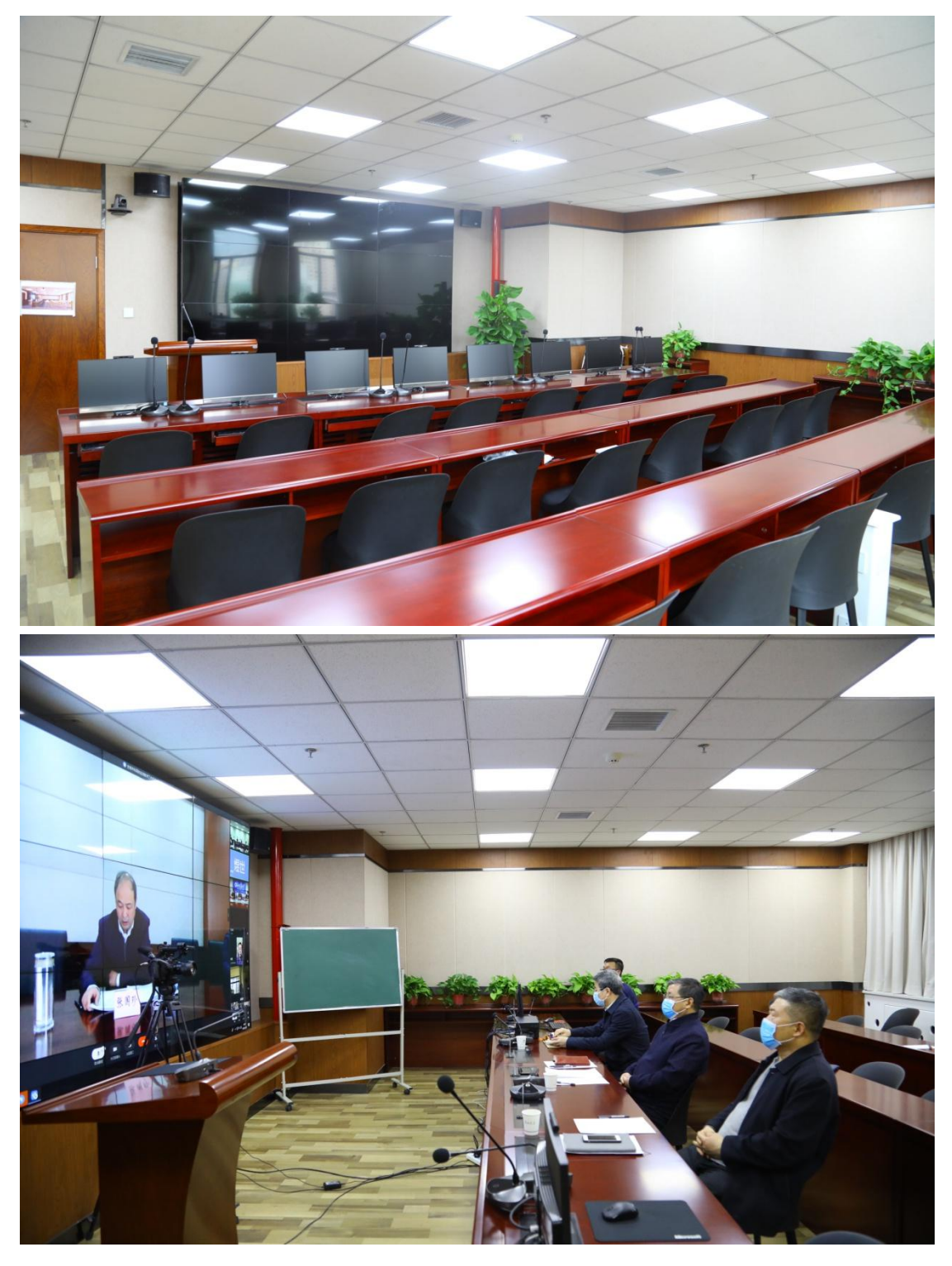

(三)教学观摩室——906

可开展的活动:讲课比赛,视频会议,学院和职能部门组织的各类答 辩活动,在线课程或线上授课,工作坊,课程或答辩材料录制(微课、 党课等),工作会议及讨论等。

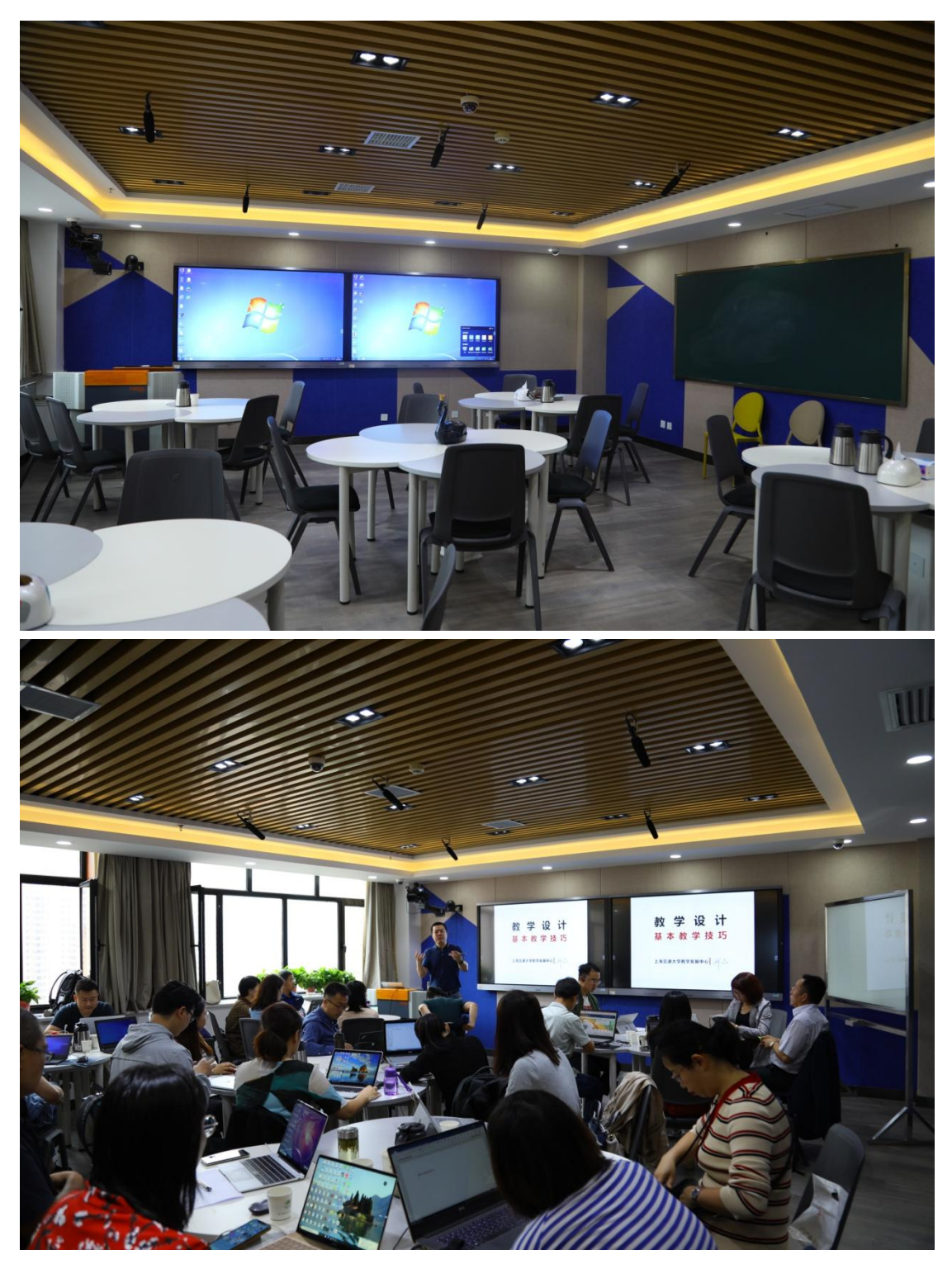

硬件:自动录播设备,可移动桌椅,电子双屏,白板,黑板

(四)教学工作坊——908 可开展的活动:讲课比赛,视频会议,学院和职能部门组织的各类答 辩活动,在线课程或线上授课,工作坊,课程或答辩材料录制(微课、

党课等)工作会议及讨论等。

硬件:自动录播设备,可移动桌椅,电子屏,黑板

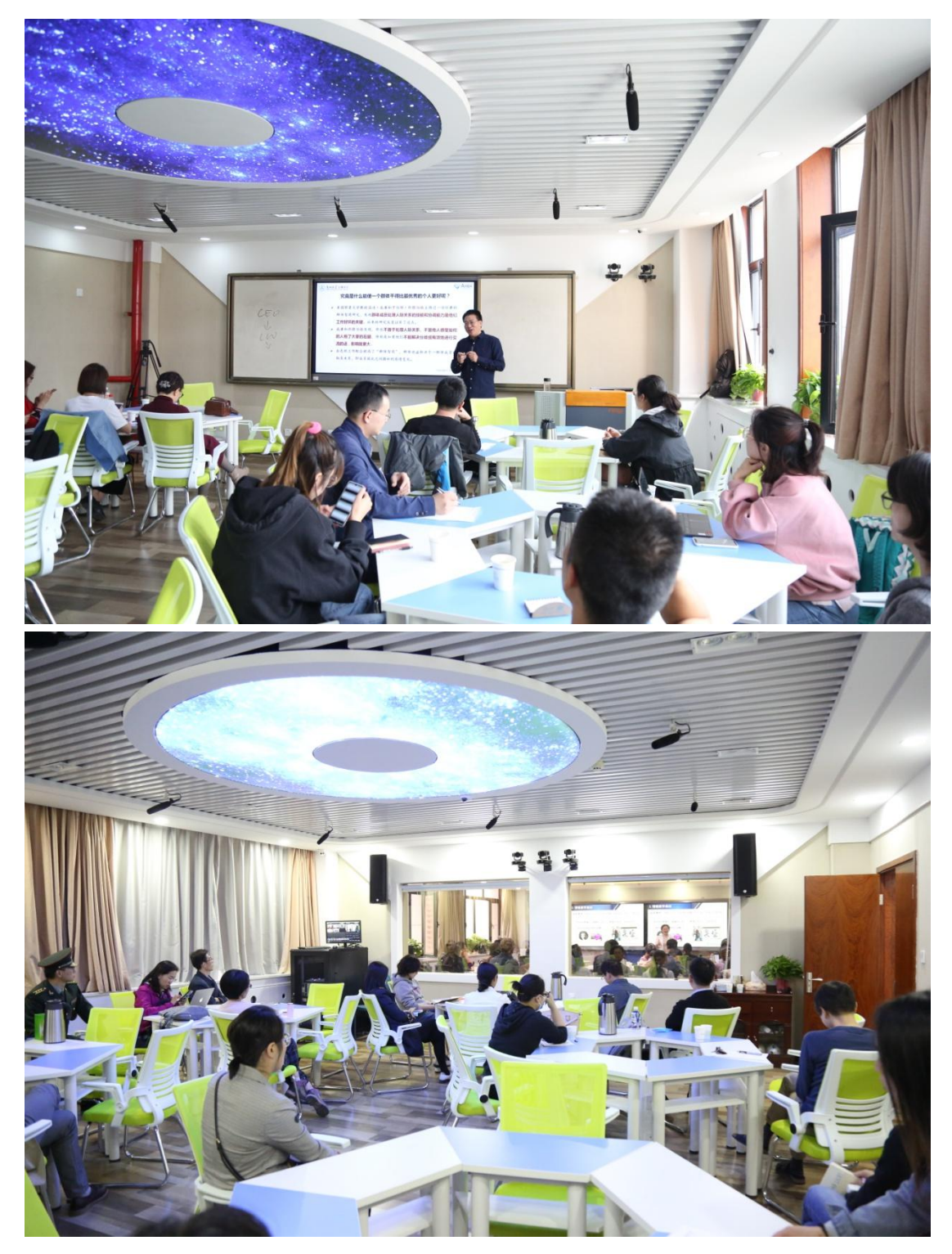

(五)交流研讨室——910

可开展活动:讲课比赛、交流研讨、工作坊、教研室活动(教学团队

或课程组)、课题申报、集体备课等。

硬件:电子屏和黑板,不规则固定桌椅,8 台台式机及平板电脑。

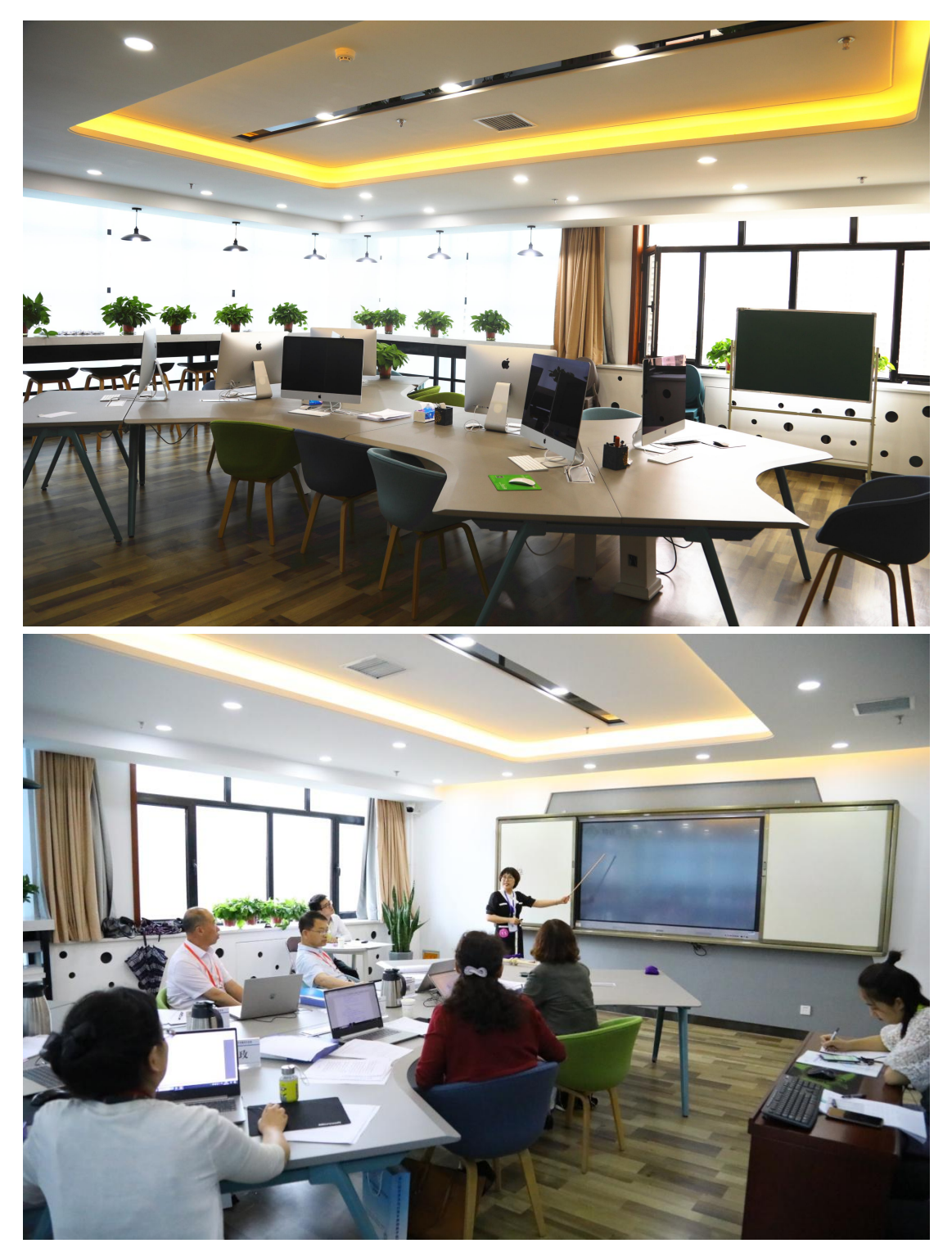

# 二、场地预约使用流程

(一)电脑端登录预约

1.进入教务处主页 <http://jwc.lzu.edu.cn/>, 点击"教师教学发展

中心"。

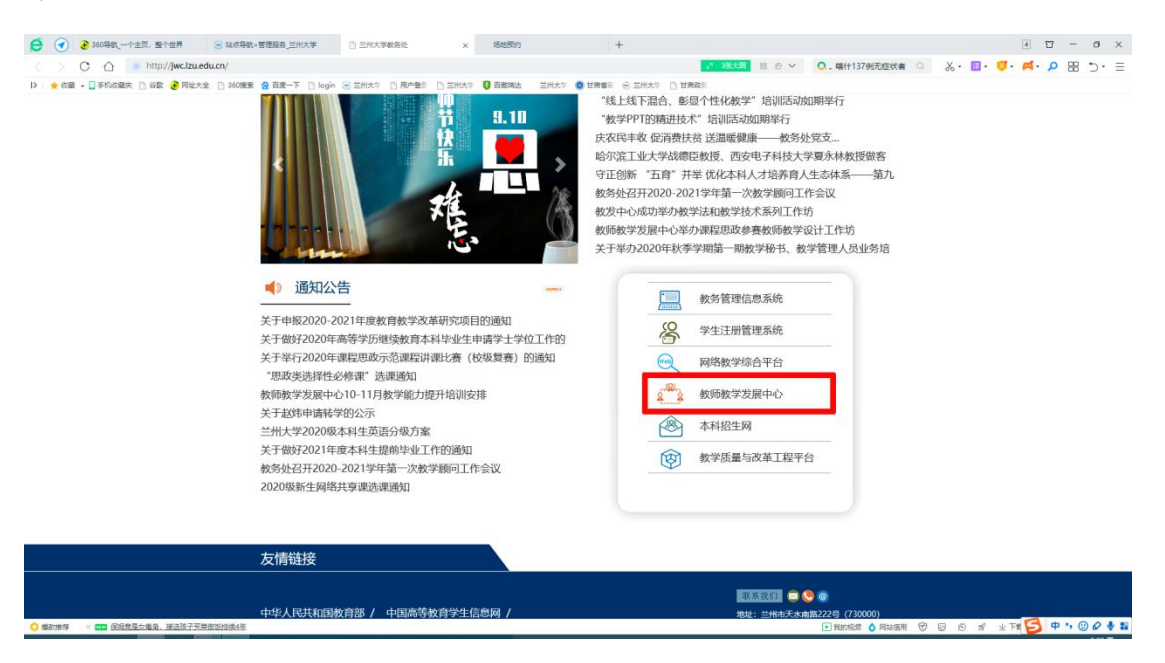

### 2.进入教师教学发展中心,点击"登录"

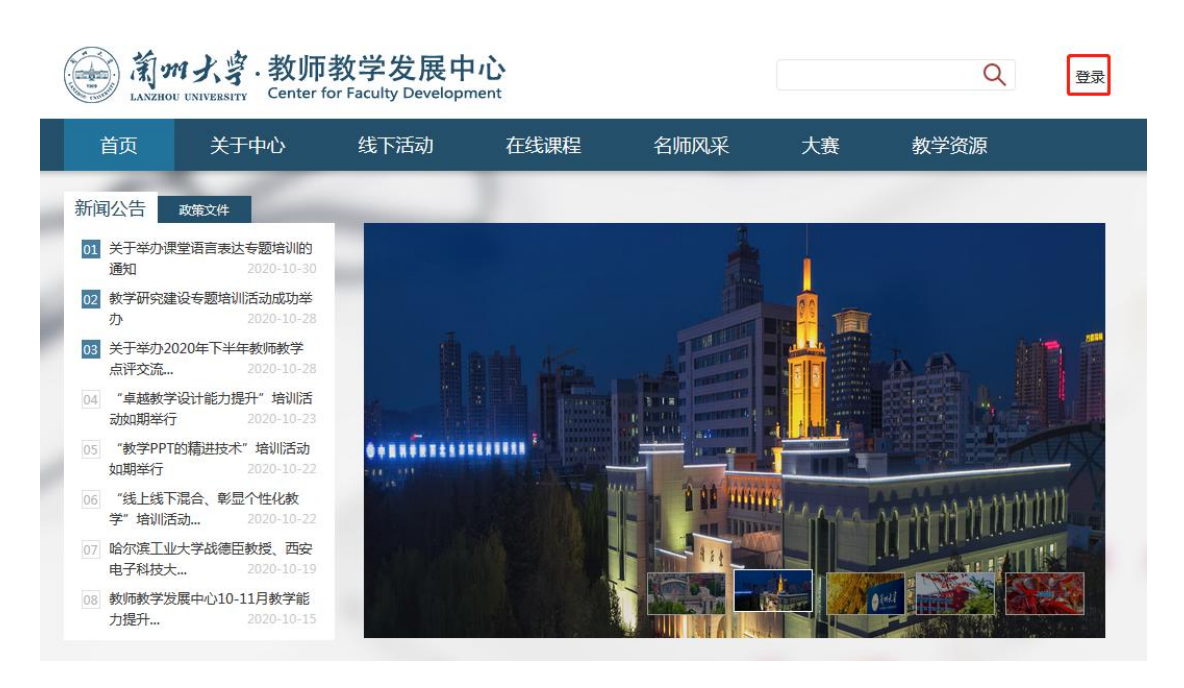

3.进入"登录页面"

用户登录

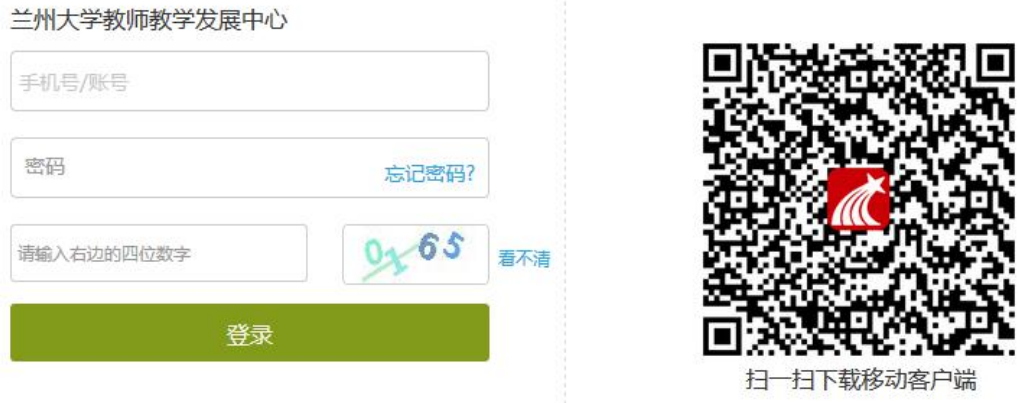

用户名为本人校园卡号,初始密码为 s654321s,登录后建议先修改密 码。如无法登录,请提供个人校园卡号、电话、单位名称信息,拨打 电话 8912761 或发邮件 jsjx@lzu.edu.cn, 由管理员填加至系统后台, 即可实现预约。

4.点击网页快速通道栏中的"场地预约"

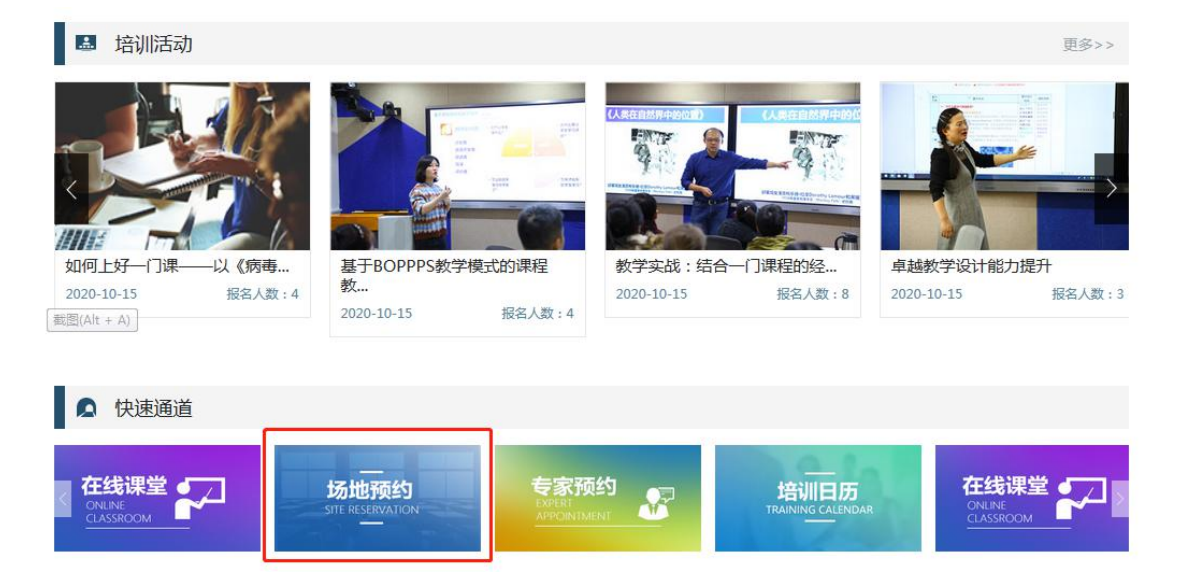

#### 5.点击所要预约的房间

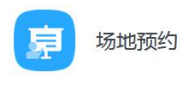

学生活动中心列表

预约记录

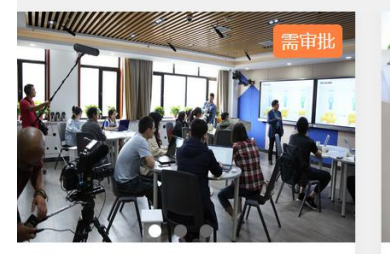

学生活动中心906 开放时间: 08:00-22:00 地点: 兰州大学城关校区学生活动中心 设备:录播系统、固定桌椅、白板、... 容纳人数: 20 开放时间: 8:30-22:00 联系电话: 8912761

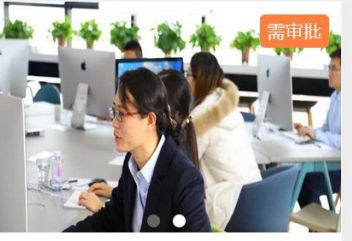

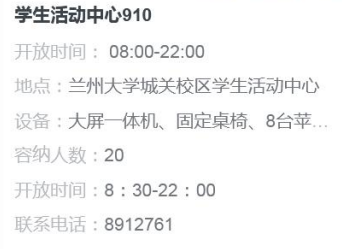

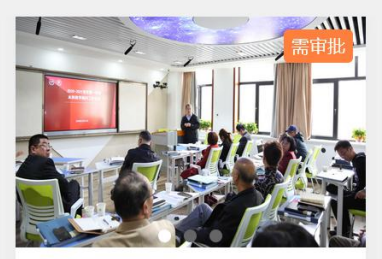

学生活动中心908 开放时间: 08:00-22:00 地点: 兰州大学城关校区学生活动中心 设备: 录播系统、固定桌椅、白板 容纳人数:30 开放时间: 8:30-22:00 联系电话: 8912761

## 6. 点击相应时间段,并点击"提交预约"

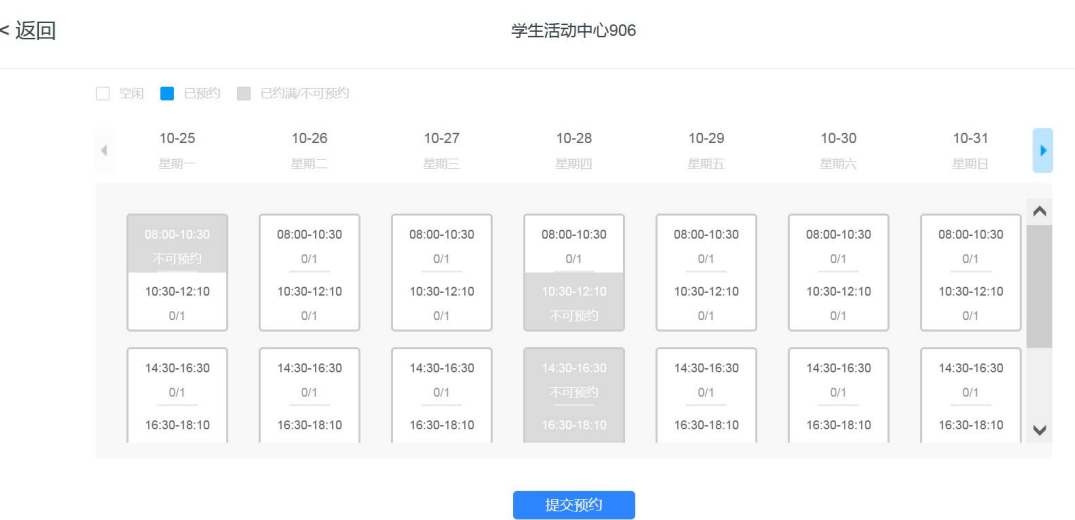

7.在备注中,填写使用用途,点击确定。

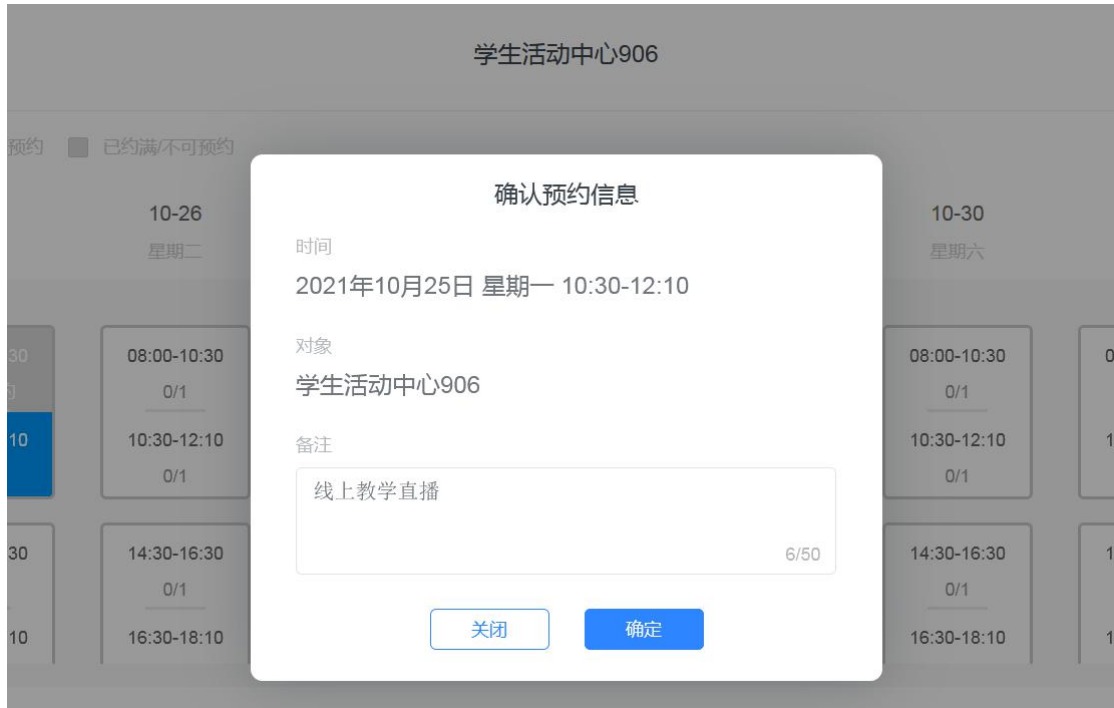

8.预约完成,等待系统管理员回复。

(二)手机端登录预约

1.下载"学习通"APP。完成注册登录及单位与校园卡的认证。

2.在"学习通"首页右上角点击扫一扫和邀请码,选择"邀请码", 在"邀请码"页面输入"lzujsfz",点击"确定",即可进入"兰州 大学教师教学发展中心", 选择"场地预约", 点击"开始预约", 按照页面提示即可完成场地预约。系统通过后,学习通会收到"关于 预约场地的通知"。